На розробленому стенді виконується лабораторна робота студентами спеціальності 141 «Електроенергетика, електротехніка та електромеханіка» з дисципліни «Основи енергетичної грамотності». Стенд дозволяє проаналізувати режими роботи при шунтуванні фазних або нульових проводів, обриві нульового проводу тощо.

При виконанні лабораторної роботи студенти можуть в повному обсязі зняти параметри роботи лічильника електроенергії. З отриманих даних зрозуміло, що є ймовірність крадіжці електроенергії, але реалізувати втручання в схему підключення щоб цього не було видно неможливо.

> **Данилейко О.К.** *старший викладач;*

## **Мрачковський Д.В.**

*студент;*

## **Рожненко Ж.Г.**

*кандидат технічних наук, доцент, Криворізький національний університет*

## **РЕАЛІЗАЦІЯ МЕРЕЖІ ПО ПРОТОКОЛУ** *MODBUS RTU* **НА БАЗІ МІКРОКОНТРОЛЕРА** *STM***32**

В сучасній електромеханіці та промисловості широке застосування мають різноманітні програмовані пристрої автоматики – процесори, контролери та програмовані реле. Якщо більш детально розібратись в їх будові, то стане зрозуміло що їх «серцем» є мікропроцесори.

Номенклатура мікропроцесорів дуже різноманітна й охоплює безліч найменувань. Але посеред великої кількості можна виділити 32-х розрядні мікропроцесори на основі ядра *ARM Cortex*.

За останні роки вартість мікропроцесорів значно зменшилась, тому у вартості готового виробу їх доля дуже мала. Найбільш трудомістким є розробка друкованих плат, корпусів, периферії та звичайно розробка програмного забезпечення.

Наразі дуже велике поширення набули мікропроцесори сімейства *STM*32 фірми *STMicroelectronics.*

Але «з коробки» *STM*32 працює лише з інтерфейсом *SPI*, *CAN*, *USART* та *I2C*, що дуже обмежує мережеве використання цих контролерів. Тому була поставлена задача реалізувати на *STM*32 поширений в системах промислової автоматики мережевий протокол. В якості цього протоколу був обраний протокол *Modbus*.

*Modbus* – це універсальний протокол, для забезпечення комунікаційного зв'язку, широко використовуваний в промислової автоматизації. Даний протокол забезпечує зв'язок по типу *master-slave*, для нього характерна простота, відкритість і масовість.

Саме завдяки цим особливостям даний протокол широко використовується з 1979 року. Сучасна промисловість засобів автоматизації випускає велику кількість датчиків, контролерів і модулів, що пыдтримують протоколи *Modbus*. Цей протокол дозволяє забезпечувати якісне управління обладнанням і контроль за його безперебійним функціонуванням на підприємствах різного призначення.

Для реалізації цієї задачі була використана плата розробника *STM*32*F*103 «*Blue Pill*» на основі мікропроцесора *STM*32*F103C*8T6. Оскільки плата не має мережевих інтерфейсів, які можна використати для протоколу *Modbus RTU,* потрібні додаткові інтерфейсні модулі (або *RS*232 або *RS*485) які підключаються до виводів *USART* плати «*Blue Pill*».

Якщо необхідне з'єднання тільки з одним пристроєм можна використовувати модуль *RS*232 на базі мікросхеми *CP*2102. Для повнофункціональної мережі використовувався модуль *RS*485 на базі мікросхеми *MAX*485. Даний модуль може бути безпосередньо підключений до більшості типів мікроконтролерів за стандартним *UART* інтерфейсом. Не зважаючи на те, що напруга живлення модуля 5 вольт, він може бути підключений до мікроконтролерів з напругою живлення 3,3 вольта без проміжних перетворювачів рівнів. При використанні модуля з *MAX*485 слід керувати входами *DE* та *RE* при переході від прийому до передачі.

Для завантаження програми в мікроконтролер потрібен зовнішній програматор, так як плата не має вбудованого (використаємо зовнішній програматор *ST-LINK*2)

Програмування здійснюється на мові С. Для конфігурації контролера використовуємо програму конфігуратор *STM*32 *CubeMX* з використанням бібліотеки *HAL*. Для розробки програми та завантаження її використовується система програмування *Keil MDK-ARM V*5.27.

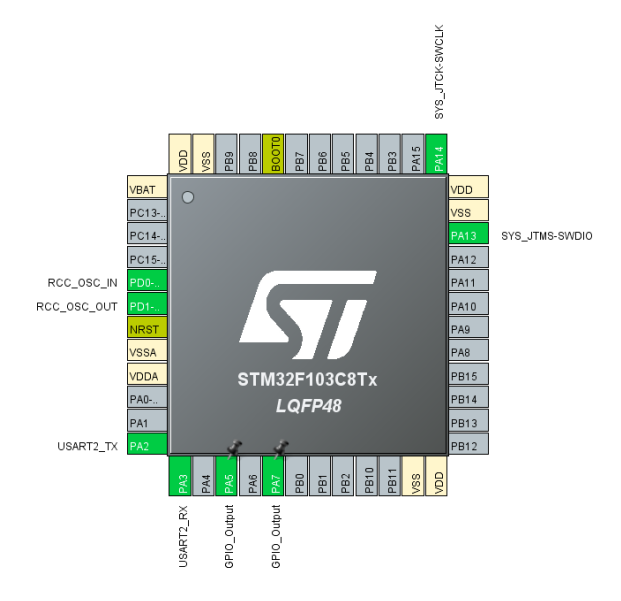

Вигляд призначення контактів мікроконтролера після конфігурації в програмі *STM*32 *CubeMX* наведений на рисунку 1.

**Рис. 1. Призначення контактів мікроконтролера** *Джерело: розробка авторів*

Після завершення роботи з *STM*32 *CubeMX* відкриваємо створений конфігуратором проект у середовищі *Keil MDK-ARM.* У проект додаються файли *crc16.c* та *modbus.c* в яких запрограмовані розрахунок контрольної суми та утиліти *modbus.* Також завантажуються та підключаються відповідні *include* файли. Дерево проекту та частину головного файлу *main.c* наведено на рисунку 2.

У нескінченій частині (цикл *while* (1)) треба запустити функцію мережевого обміну – *vModbusProtocol*(). Для читання значення з регістру використовується функція *u16GetModbusRwReg*(*r*) де *r* номер відповідного регістру, для запису – *u*16*SetModbusRwReg*(*r*, *d*), де *r* номер відповідного регістру, а *d* – змінна в яку це значення заноситься.

Для прикладу читаємо число з регістру 2, збільшуємо його на 3 та записуємо його в регістр 3.

Аналізуємо стан регістру 0, та якщо він дорівнює 12 записуємо у регістр 1 число 10, у протилежному стані записуємо число 25.

## 112 │ Науково-практична конференція

| File Edit View Project Flash Debug Peripherals Tools SVCS Window Help      |                                                                                                    |
|----------------------------------------------------------------------------|----------------------------------------------------------------------------------------------------|
| 3 七路 9 0 0 0 0 0 0 元 8 8 8<br>$\Box \otimes \Box \circ'$                   | $\Box \Box \bullet   \Phi   \bullet \circ \circ \bullet \bullet   \Box \bullet \diamond$<br>课 课 // // // // // ADC mVolt[0] |
| <b>多出西亭 - 四 罪</b><br>modbus103                                             | $-8$<br>西毛交<br>$\rightarrow \infty$                                                                                         |
| 中国<br>Project                                                              | modbus.c dcrd6.c<br>nain.h<br>modbus.h<br>$\star$ $\times$<br>main.c                                                        |
| <sup>8</sup> Project: modbus103                                            | /* USER CODE END SysInit */<br>91                                                                                           |
| E a modbus103                                                              | 92                                                                                                    |
| Application/MDK-ARM                                                        | /* Initialize all configured peripherals */<br>93                                                                           |
|                                                                            | MX GPIO Init();<br>94                                                                                                    |
| Application/User                                                           | MX USART2 UART Init();<br>95                                                                                                |
| $\Box$ crc16.c                                                             | /* USER CODE BEGIN 2 */<br>96                                                                                               |
| in modbus.c                                                                | i32SetModbusAdress(5);<br>// 5 adres device !!!!!!!!!!!!!!!!!<br>97                                                         |
| a main.c                                                                   | i32ModbusSetUart(&huart2): // number UART !!!!!!!!!!!!!<br>98                                                               |
| E stm32f1xx it.c                                                           | /* USER CODE END 2 */<br>99                                                                                                 |
| stm32f1xx_hal_msp.c                                                        | 100                                                                                                    |
|                                                                            | /* Infinite loop */<br>101                                                                                                  |
| Drivers/STM32F1xx_HAL_Driver                                               | /* USER CODE BEGIN WHILE */<br>102                                                                                          |
| <b>ED</b> Drivers/CMSIS                                                    | u16SetModbusRwReg(0, 123); // register 0 write 123 !!<br>103                                                                |
| CMSIS                                                                      | 104<br>while $(1)$                                                                                                    |
|                                                                            | 105日<br>$\left\{ \right.$<br>/* USER CODE END WHILE */<br>106                                                               |
|                                                                            | 107<br>vModbusProtocol();                                                                                                   |
|                                                                            | rli=u16GetModbusRwReg(0);<br>108<br>$\prime\prime$                                                                          |
|                                                                            | $r1o=r11+3$ :<br>$\frac{1}{2}$<br>109                                                                                       |
|                                                                            | u16SetModbusRwReg(1, r1o);<br>110<br>$\frac{1}{2}$                                                                          |
|                                                                            | 111<br>r2i=u16GetModbusRwReq(2);                                                                                            |
|                                                                            | $r2o=r2i+3$ :<br>112                                                                                                    |
|                                                                            | 113<br>u16SetModbusRwReg(3, r2o);                                                                                           |
|                                                                            | 114                                                                                                    |
|                                                                            | 115                                                                                                    |
|                                                                            | 116                                                                                                    |
|                                                                            | if (12 == u16GetModbusRwReq(0)) // with reqisterc0 read number<br>117                                                       |
|                                                                            | $118$ $\Box$ {                                                                                                    |
|                                                                            | u16SetModbusRwReg(1, 10);<br>// in register 1 write number 10<br>119                                                        |
|                                                                            | 120<br>$-1$                                                                                                    |
|                                                                            | 121<br>else                                                                                                    |
|                                                                            | $122 \Box$                                                                                                    |
|                                                                            | // in register 1 write number 25<br>123<br>u16SetModbusRwReg(1, 25);                                                        |
|                                                                            | 124<br>$\mathcal{L}$                                                                                                    |
|                                                                            | 125                                                                                                    |
|                                                                            | 126<br>127                                                                                                    |
|                                                                            | 128                                                                                                    |
|                                                                            | /* USER CODE BEGIN 3 */<br>129                                                                                              |
|                                                                            | 130<br>$-1$                                                                                                    |
|                                                                            | /* USER CODE END 3 */<br>131                                                                                                |
|                                                                            | 132<br>٦.                                                                                                    |
| <b>E</b> Project <b>G</b> Books   1 Functions   $0$ <sub>+</sub> Templates | m.<br>$\leftarrow$                                                                                                    |
| <b>Build Output</b>                                                        | □ □                                                                                                    |

**Рис. 2. Дерево проекту та частина головного файлу** *main.c Джерело: розробка авторів*

У якості ведучого пристрою обираймо програмований логічний контролер Овен ПЛК-100 який з'єднано з «*Blue Pill*» через інтерфейс *RS*485. Налаштування ПЛК-100 виходить за рамки цієї роботи та розглядати його не будемо.

Робота «*Blue Pill*» з ПЛК-100 показала, що обмін даними здійснюється відповідно заданому алгоритму.